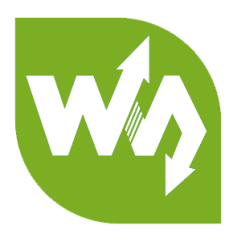

# **Motor Driver HAT User Manual**

# **OVERVIE**

This module is a motor driver board for Raspberry Pi. Use I2C interface, could be used

for Robot applications.

# FEATURES

- ⚫ Compatible with Raspberry Pi
- I2C interface. Slave address hardware configurable makes your pi able to connect 32 motors at the same time
- ⚫ Integrate PCA9685, supports 12bits PWM output
- ⚫ Integrate TB6612FNG, high performance
- ⚫ Integrate 5V regulator, output current up to 3A.
- Pins out I2C interface, could connect to other development board
- ⚫ Come with sample codes and user manual

# SPECIFICATIONS

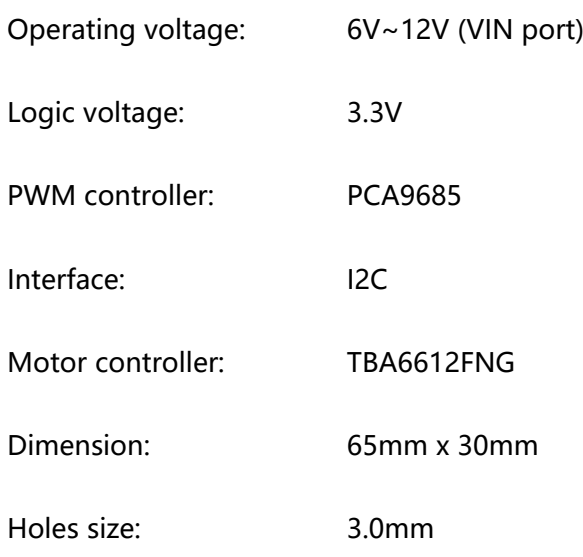

# INTERFACES

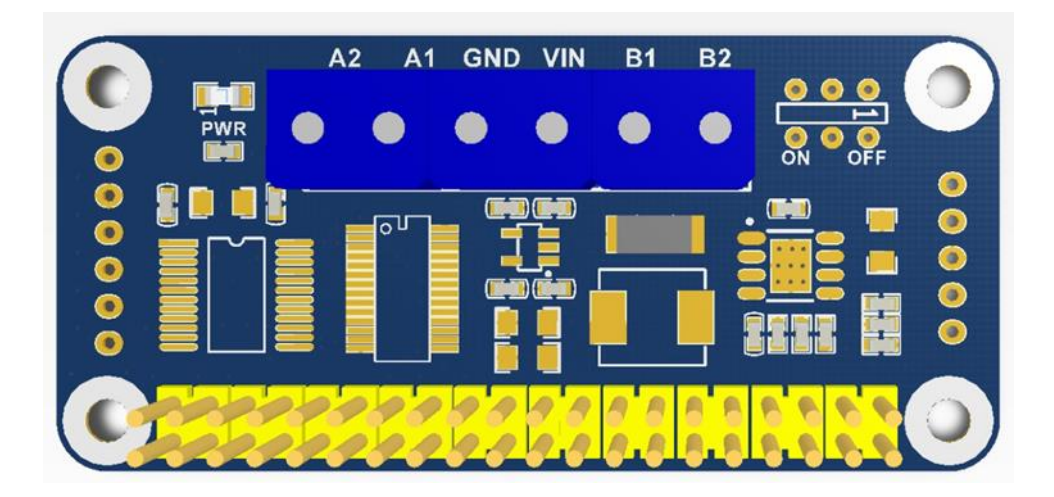

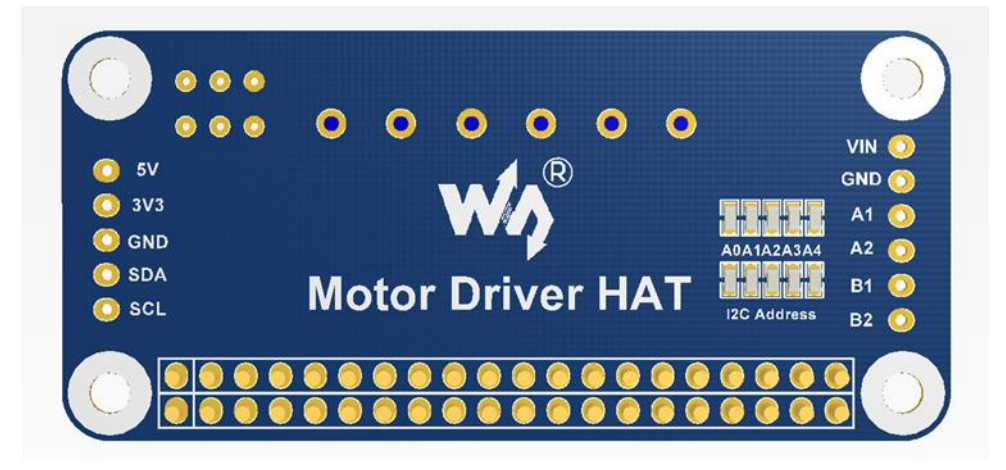

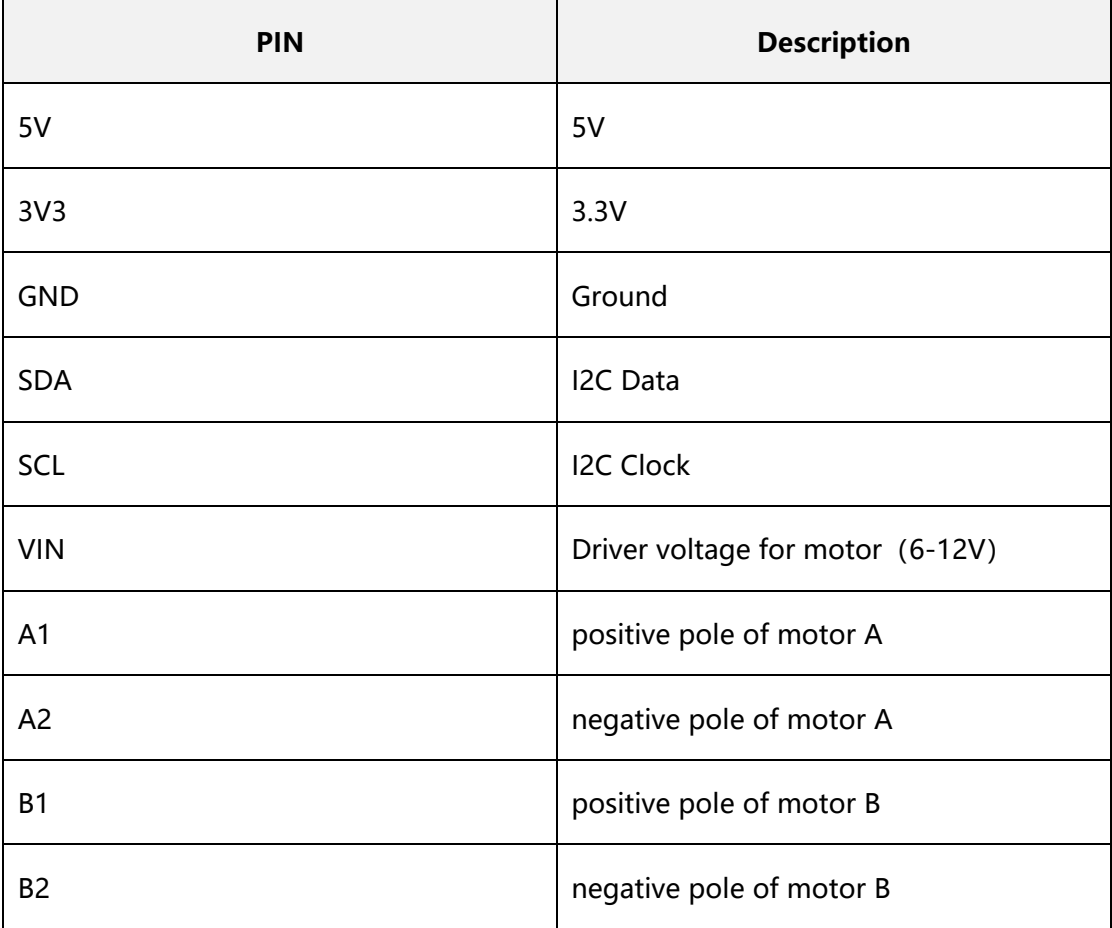

# HARDWARES

The module includes three part in hardware: Power, PWM and Motor driver

#### POWER

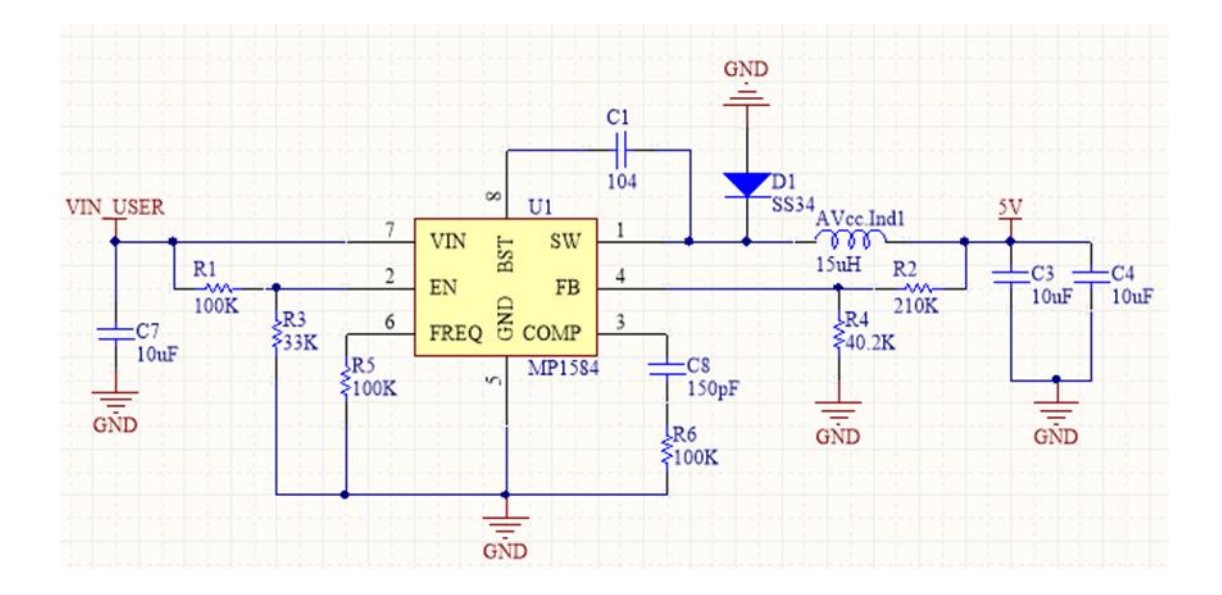

MP1854 regulator is used to convert the input voltage (VIN\_USER), has wide 4.5V to 28V input range, could provide 3A output. Even the chip supports 28V input, however, VIN USER is also the power supply for motor, so the actual working voltage of this module is 6-12V.

MP1854 outputs stable 5V, which is used to power Raspberry Pi, and supplies 3.3V logic level for PWM and motor driver via RT9193-33.

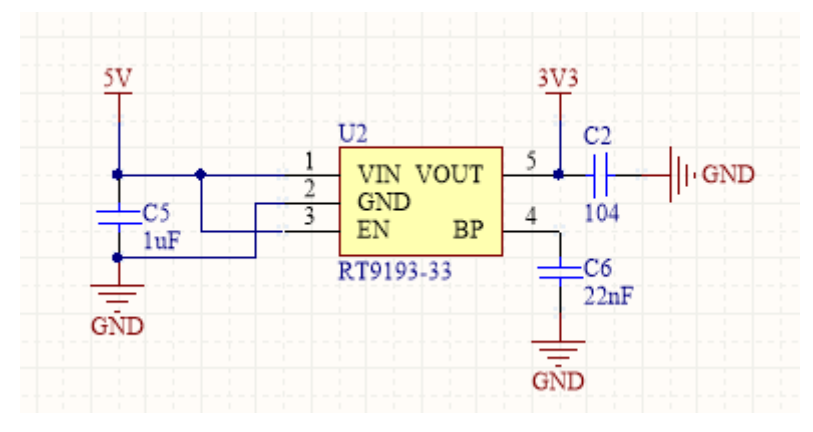

#### PWM

Raspberry Pi only has one hardware PWM pin (GPIO.1), and the software PWM of WiringPi and Python will cost CPU resources. This module, we use PCA9685, I2C bus controlled, support 16-channel 12-bits PWM output. The frequency range of PWM is 40Hz to 1000Hz.

It is very simply to use, to output PWM signal you only need to control corresponding registers value of chip.

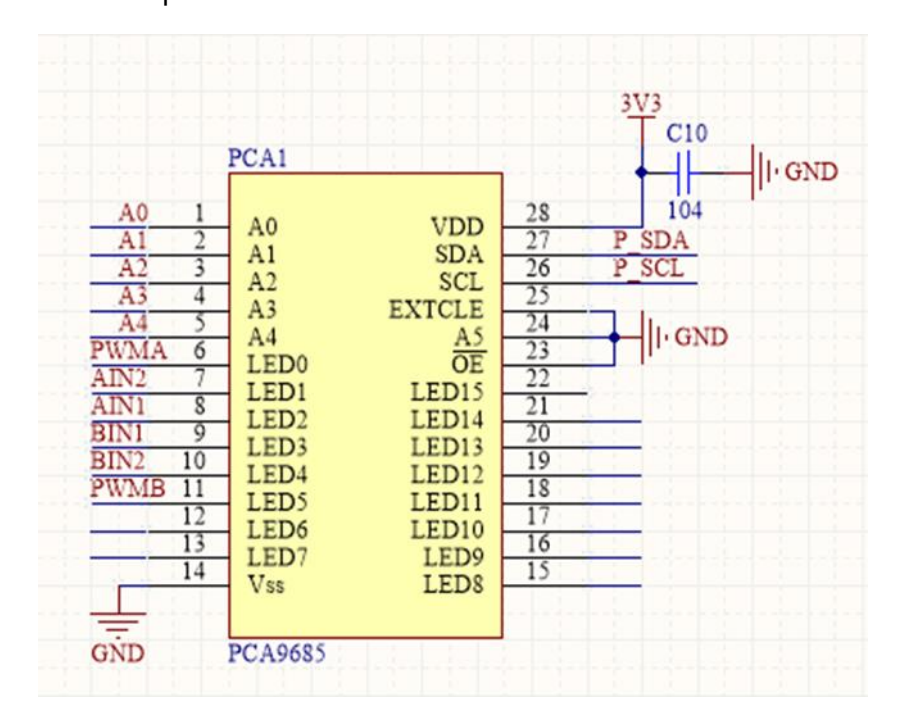

Refer the recommend circuit, LED0-LED5 are motor control pins.

From Page6 to Page8 of datasheet:

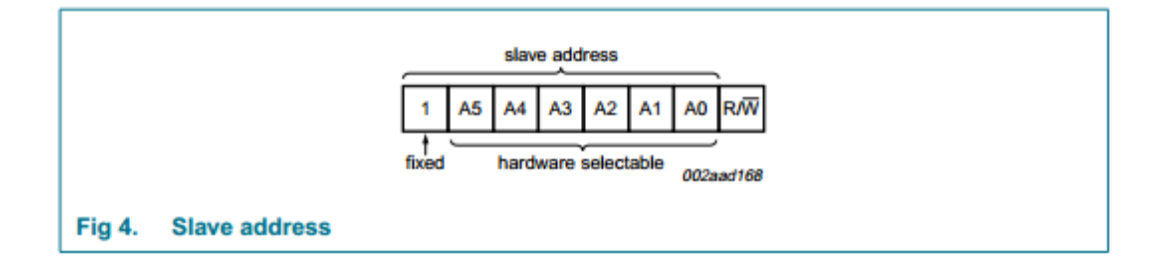

The slave address of I2C bus is 7-bits, highest is fixed 1. A5-A0 are hardware selectable.

This Motor Driver HAT, A5 is connected to ground (0) by default, you can change resistors of A0-A4 to configure the slave address. If you weld a resistor or short it, means 1, otherwise 0. The address range from 0x40 to 0x5F.

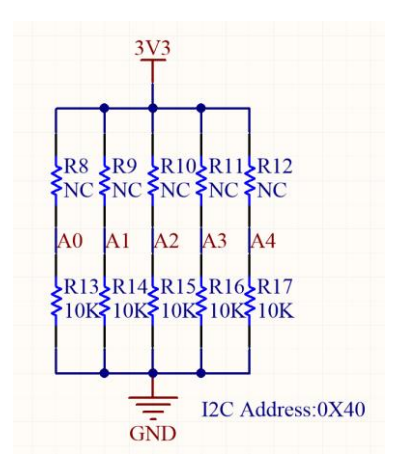

For example:

1. A5 is 0, A0-A4 are disconnected (don't weld), so they are 0 as well. The final I2C slave address is 0x40

2. Welding 0Ω resistors to A0-A4 or shorting them, the final I2C slave address is

0x5F. You can use i2cdetect tool to detect i2C devices on Raspberry Pi as below:

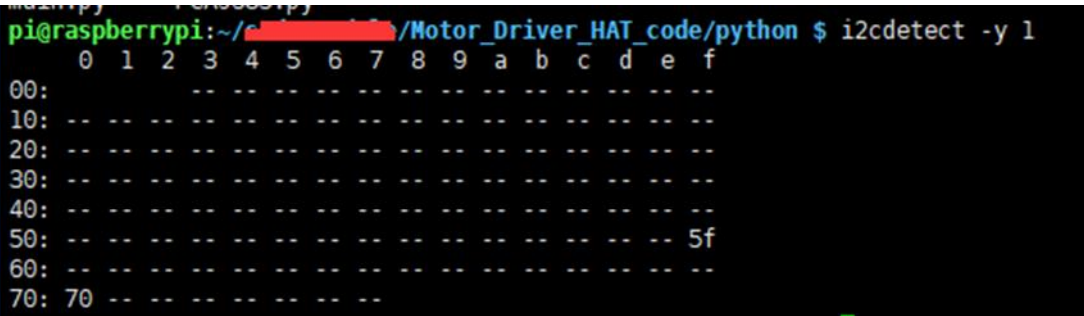

execute command: **i2cdetect -y 1**

## MOTOR DRIVER

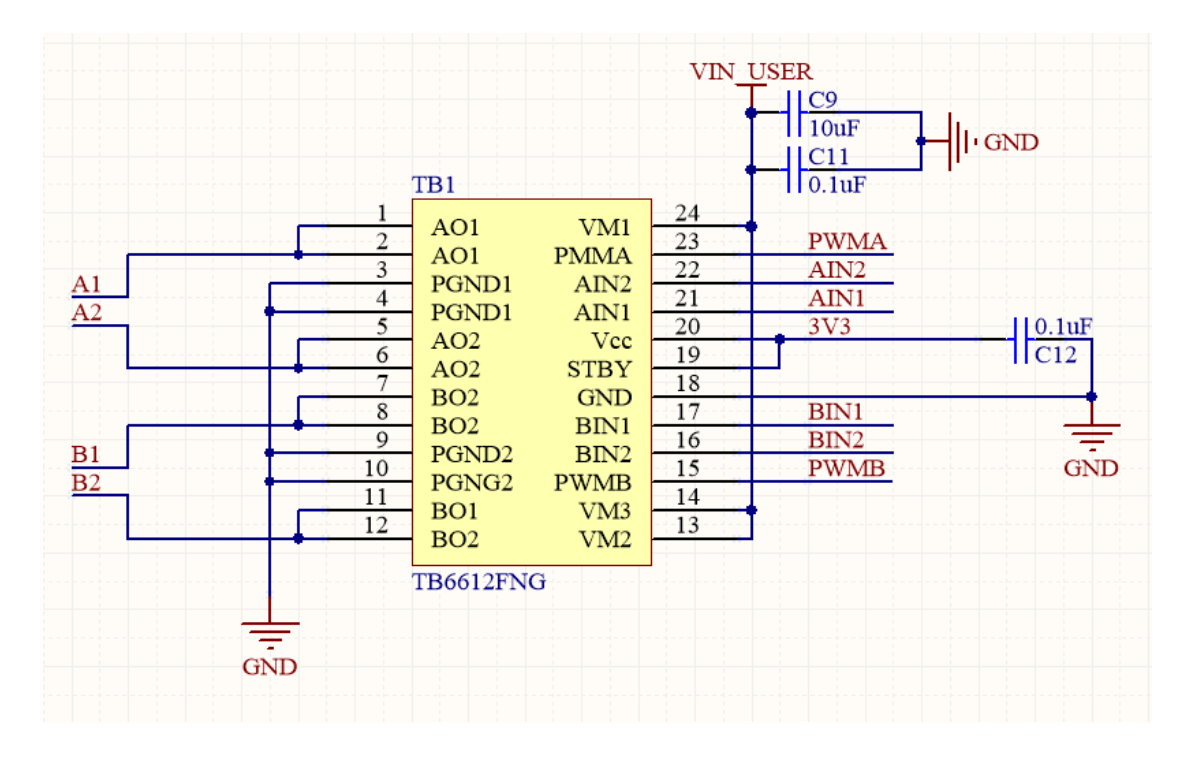

TB6612FNG is a driver IC for DC motor with high performance.

VIN USER is input voltage, in theory, motor speed up if this voltage is increased.

Recommend input voltage is 6~12V

PWMA and PWMB control speed of motors, AIN1 and AIN2, BIN1 and BIN2 control

rotate direction of motors.

A1 and A2, B1 and B2 are connect to positive/negative poles of two motors separately.

# HOW TO USE

## ENABLE I2C INTERFACE

To works with Raspberry Pi, you should first enable I2C interface as below:

sudo raspi-config

Then choose Interfacing Options -> I2C -> Yes

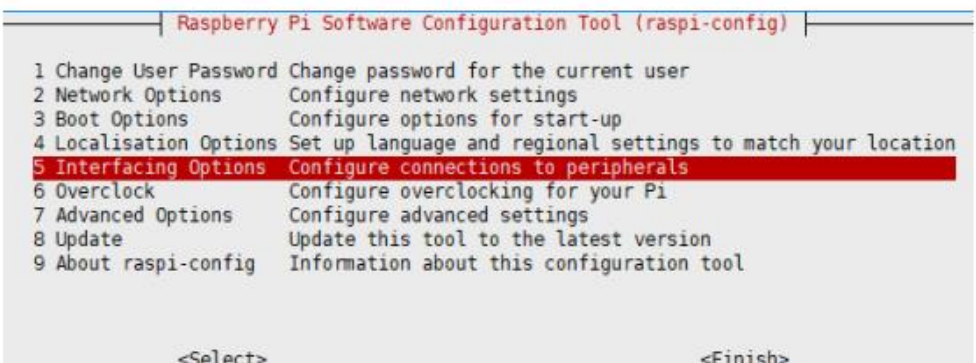

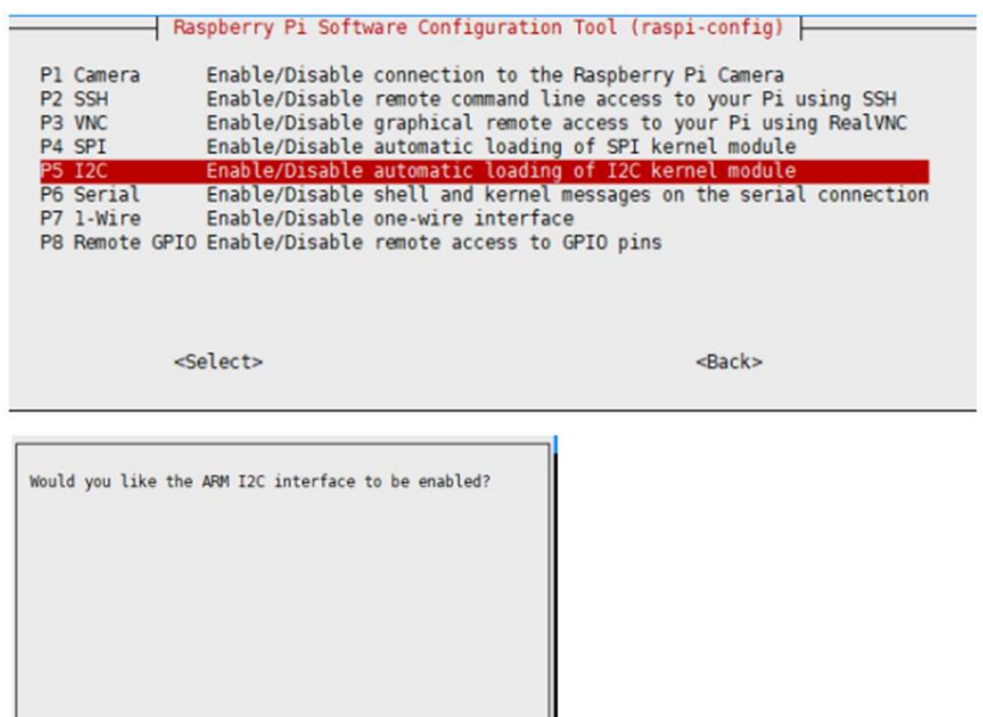

 $<$ No>

<Yes>

【Note】If you get errors information after running demo code, please modify the

modules file as below:

sudo nano /etc/mdoules

Append these statements to the end and save:

i2c-dev

i2c-bcm2708

#### DOWNLOAD DEMO CODE

Demo code can be downloaded from Wiki:

[https://www.waveshare.com/wiki/Motor\\_Driver\\_HAT](https://www.waveshare.com/wiki/Motor_Driver_HAT)

Extract on your PC and copy to Raspberry Pi

pi@raspberrypi:~<br>bcm2835 python Motor Driver HAT code \$ ls

LIBRARIES INSTALLATION

Before running the demo code, you should install necessary libraries (WiringPi,

BCM2835 and python). About how to install libraries, you can refer to this page:

[Libraries\\_Installation\\_for\\_RPi](https://www.waveshare.com/wiki/Libraries_Installation_for_RPi)

# CODE ANALYSIS

We provide three demo codes for Raspberry Pi, which are based on BCM2835,

WiringPi and python libraries separately.

## BCM2835

PROJECT DIRECTORY AND FILES

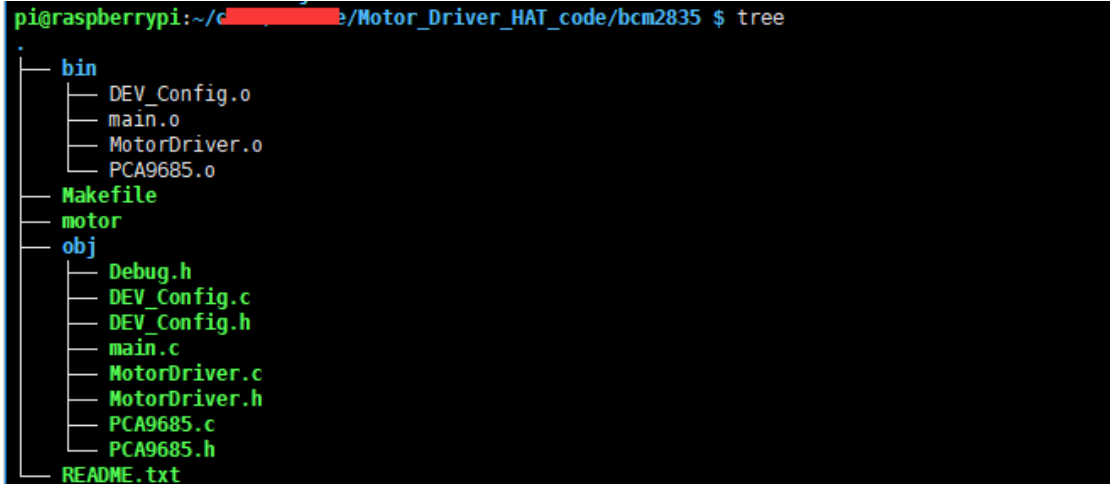

/bin:

.o files generated by makefile

Makefile: makefile is used to tell the compiler how to compile your project/code.

motor: executable file, which you can execute to run the code

/Obj: workspace of project

Debug.h: heard files of debug function, you can use DEBUG() to print debug

information like printf() by change USE\_DEBUG to 1

DEV Config.c(h): Defines PINS used and communication type, different between

BCM2835 and WiringPi.

PCA9685.c(h): Drive code of PCA9685 chip. Could output 16-channel PWM signal

via I2C interface

MotorDriver.c(.h): Drive code of TB6612FNG chip, control two motors.

main.c: main function

#### DEMO CODES

#### 1. initialize BCM2835 libraries

if(DEV\_ModuleInit())

exit(0);

2. Initialize motor and PCA9685

Motor\_Init();

3. Control motors

Motor\_Run(MOTORA, FORWARD, 100);

Parameter 1: MOTORA or MOTORB

Parameter 2: FORWARD or BACKWARD

Parameter 3: 0~100

If you use this module to control robot, with this function you can control the

whole motion of robot.

This project has Exception Handling. Generally, motor keeps moving even you stop

project. value of control register doesn't be clean even you use CTRL+c to stop code.

signal(SIGINT, Handler);

single is signal handling function of linux system. SIGINT signal generates when

CTRL+c is executed to stop process, then Handler() function will run. In this function,

#### motors are stopped

Motor\_Stop(MOTORA);

Motor\_Stop(MOTORB);

DEV ModuleExit();

exit(0);

## USING

Demo code you download has no executable file moto, you need to run make to

generate it then execute command ./motor to run the demo code.

If you modify or add any functions, you need to run make again to update

If you change values of heard files, command make clear is also need before make.

#### **WIRINGPI**

PROJECT DIRECTORY AND FILES

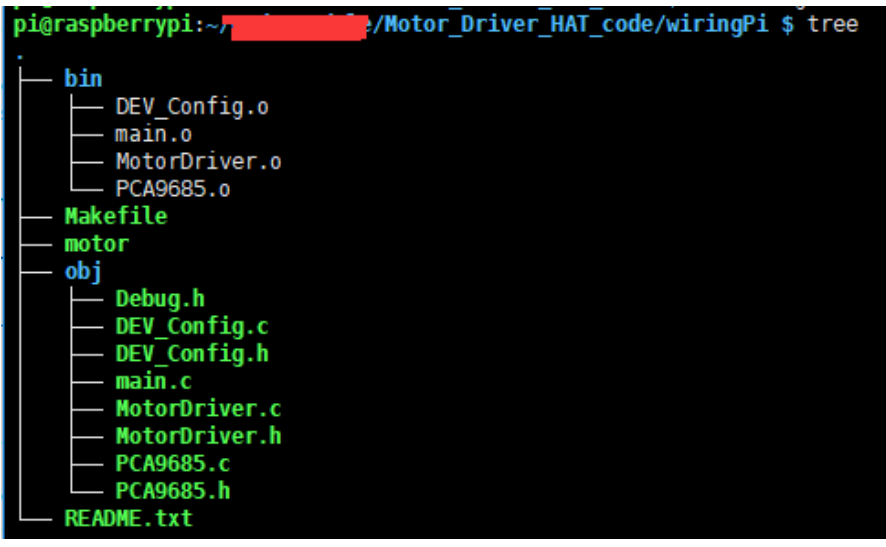

The files on WiringPi project directory are similar to BCM2835. Their only difference

are:

DEV Config.c(h): functions called are different

Makefile: linker is different.

## USING

Demo code you download has no executable file moto, you need to run make to

generate it then execute command ./motor to run the demo code.

If you modify or add any functions, you need to run make again to update

If you change values of heard files, command make clear is also need before make.

#### **PYTHON**

## PROJECT DIRECTORY AND FILES

pi@raspberrypi:~/code/module/Motor\_Driver\_HAT\_code/python \$ ls main.py PCA9685.py

PCA9685.py is driver code, use I2C interface to output 16-channle PWM signals.

mian.py: Motor driver code

#### DEMO CODE

1. Instantiate PCA9685 library

pwm = PCA9685(0x40, debug=True)

Parameter 1: slave address of PCA9685, hardware configurable

Parameter 2: enable/disable debug information

pwm.setPWMFreq(50)

Set PWM frequency in range 40~1000

2. Initialize motors

class MotorDriver(): def init (self):  $self.PWMA = 0$  $self.AIN1 = 1$  $self.AIN2 = 2$ 

self.PWMB = 5

 $self.BIN1 = 3$ 

 $self.BIN2 = 4$ 

Motor = MotorDriver()

Output PWM to channel 0~5

3. Control PWM

pwm.setDutycycle(self.PWMA, speed)

Parameter 1: output channel

Parameter 2: Duty ratio, range 0~100

4. Control level

pwm.setLevel(self.AIN1, 1)

Parameter 1: output channel

Parameter 2: level, 1 is high and 0 is low

5. Control motor

Motor.MotorRun(0, 'forward', 0)

Parameter 1: 0 and 1, stands for two motor separately

Parameter 2: forward and backward

Parameter 3: integers in 0~100, control speed

# MORE

You can also control it via Bluetooth or WiFi. About how to use you can refer to Servo

Driver HAT:

[https://www.waveshare.com/w/upload/1/1b/Servo\\_Driver\\_HAT\\_User\\_Manual\\_EN.pdf](https://www.waveshare.com/w/upload/1/1b/Servo_Driver_HAT_User_Manual_EN.pdf)